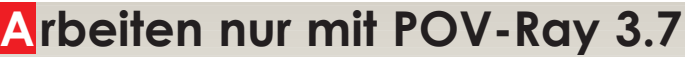

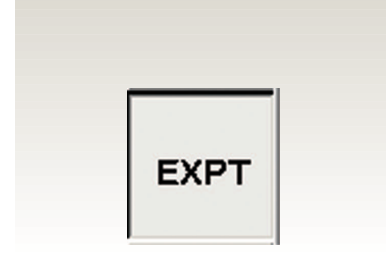

3.7 pvengine

**Es besteht die Möglichkeit POV-Ray auch alleine arbeiten zu lassen, um fotorealistische Lichtberechnungen zu erhalten.** Hier werden die Vorteile und Möglichkeiten dieser Bildberechnungsmethode beschrieben.

Mit der Auswahl im Parameterfeld **Aktion: Erstellen** werden Ihre 3D-Geometrie-Daten mit den gewählten Farben, Texturen und Lichteinstellungen an das Programm POV-Ray geschickt.

#### **Dadurch ergeben sich folgende Vorteile:**

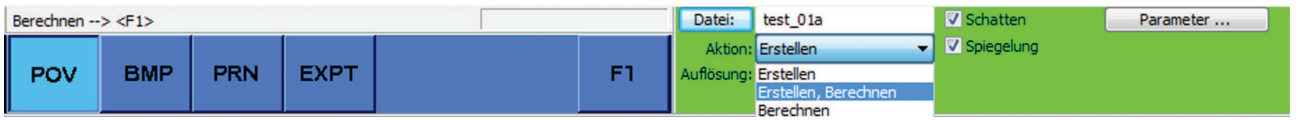

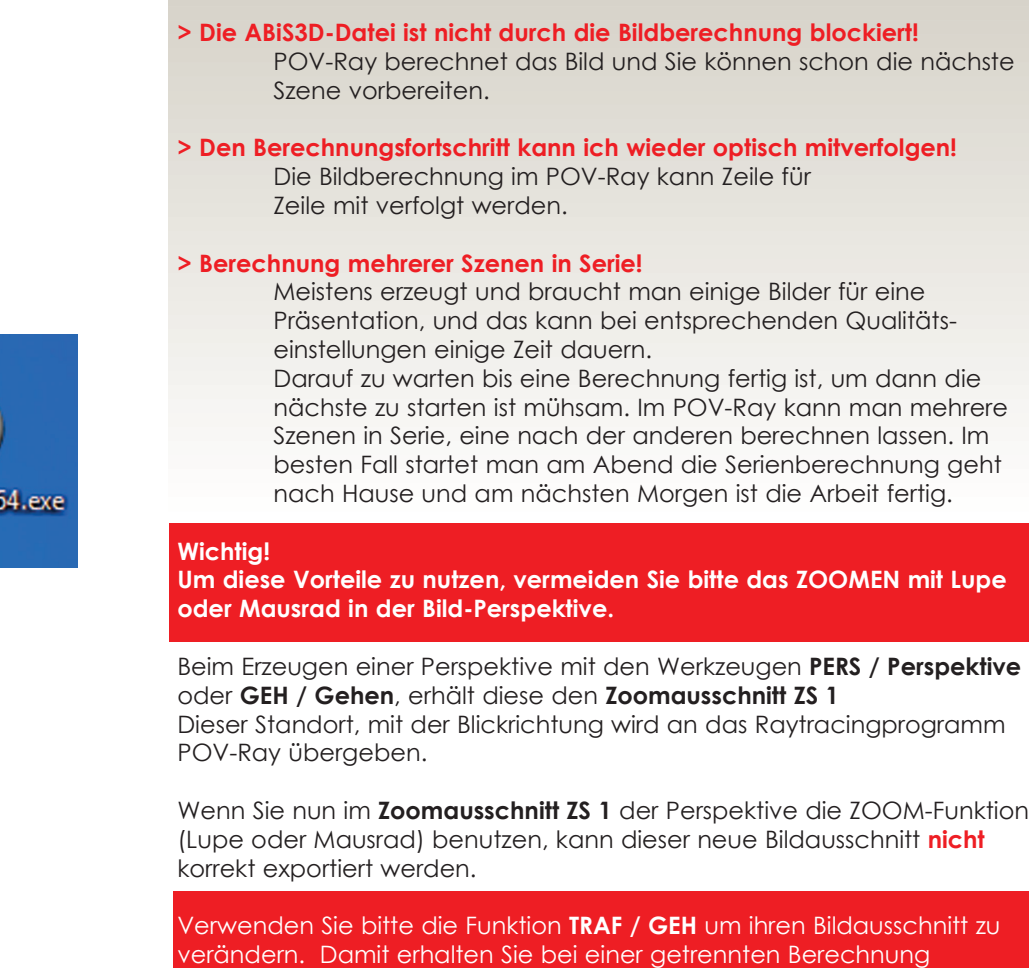

im Programm POV-Ray ein entsprechendes Ergebnis.

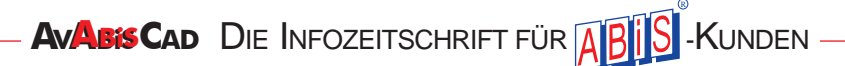

### **Klick**

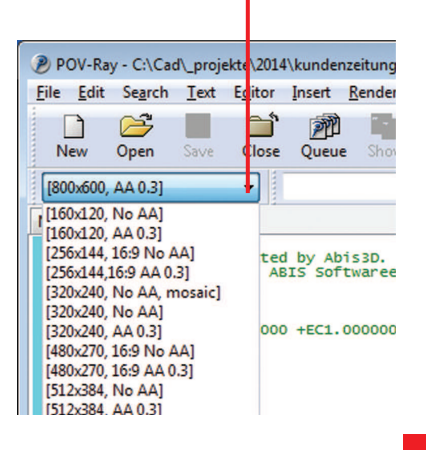

## **A uflösung einstellen**

#### **> Bildgröße in Pixel (Auflösung BxH)**

Sie müssen das fertige Bild in seiner Größe bestimmen. Hierfür gibt es auf der linken Seite, in der oberen Symbolleiste ein Scrolldown-Menü um die passenden Seitenverhältnisse auszuwählen.

Hier werden einige Bildverhältnisse in Pixeln zur Auswahl angeboten. Mit der **Version 29** können Sie jede beliebige Größe auswählen, oder sich ein eigenes Pixel-Seitenverhältnis bestimmen und abspeichern.

Öffnen Sie mit *Tools/Edit resolution INI file* die POV-Datei **QUICKRES.ini** und tragen ihre gewünschten Bildgrößen ein. Beim nächsten Programmstart von POV-Ray, stehen Ihre Einträge zur Verfügung.

### **B ild berechnen**

> Öffnen Sie wieder Ihre POV-Datei mit einem Doppelklick > Wählen Sie eine von den selbst eingetragenen Berechnungsgrößen > Und starten die Bildberechnung mit dem Symbolbutton *RUN*

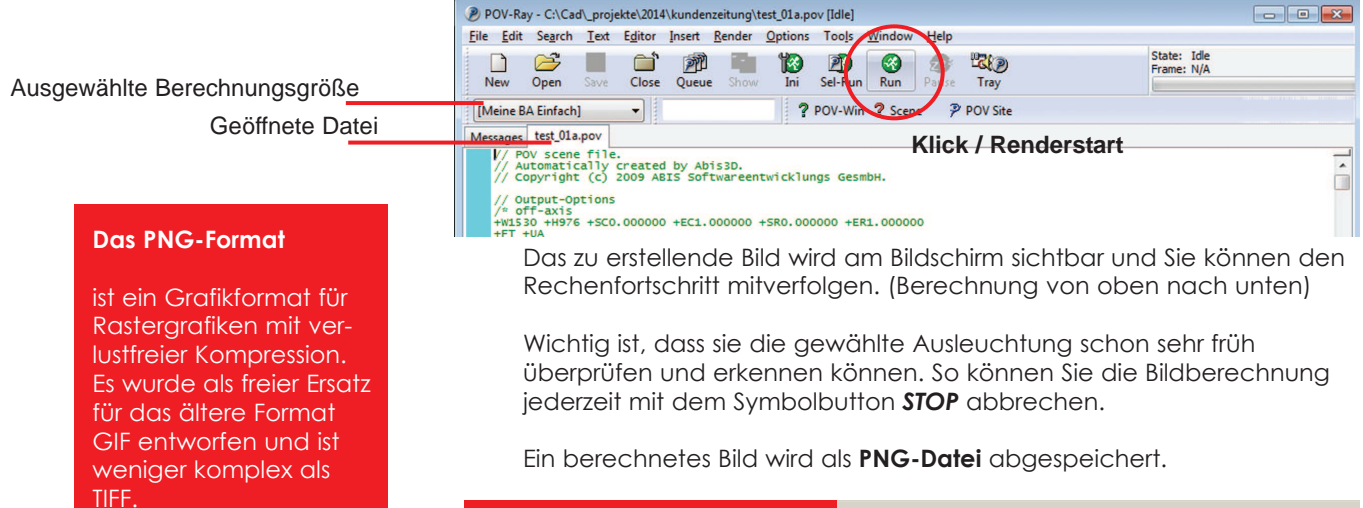

# **B ilder in Serie berechnen**

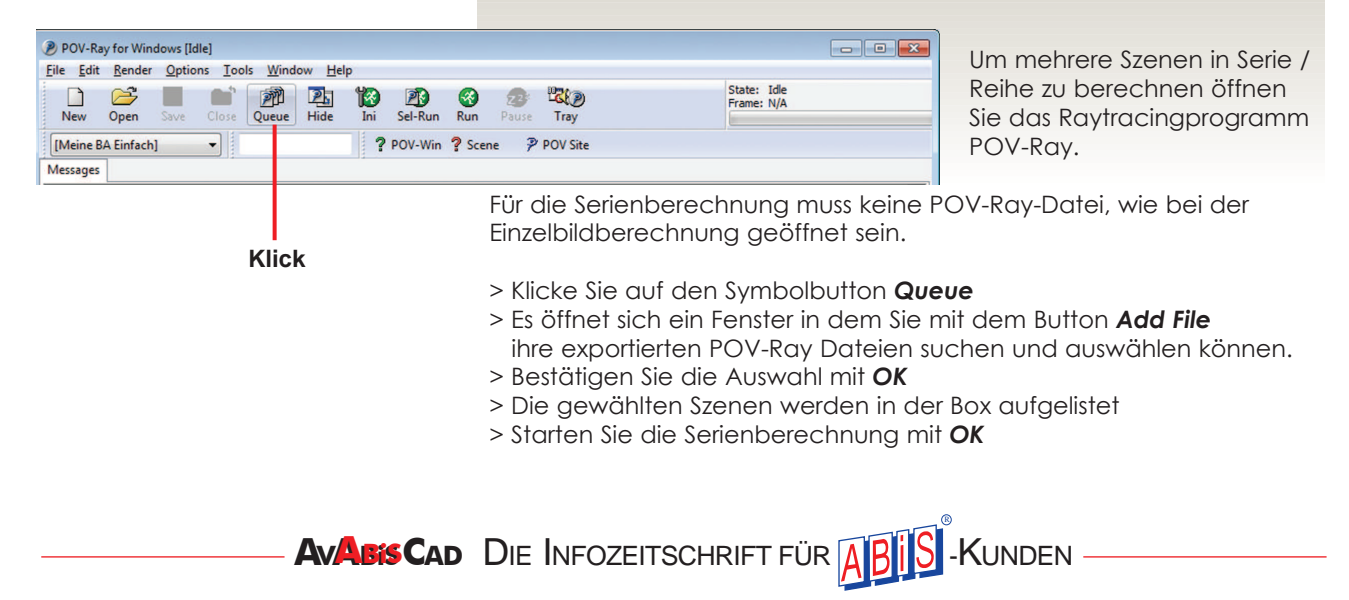